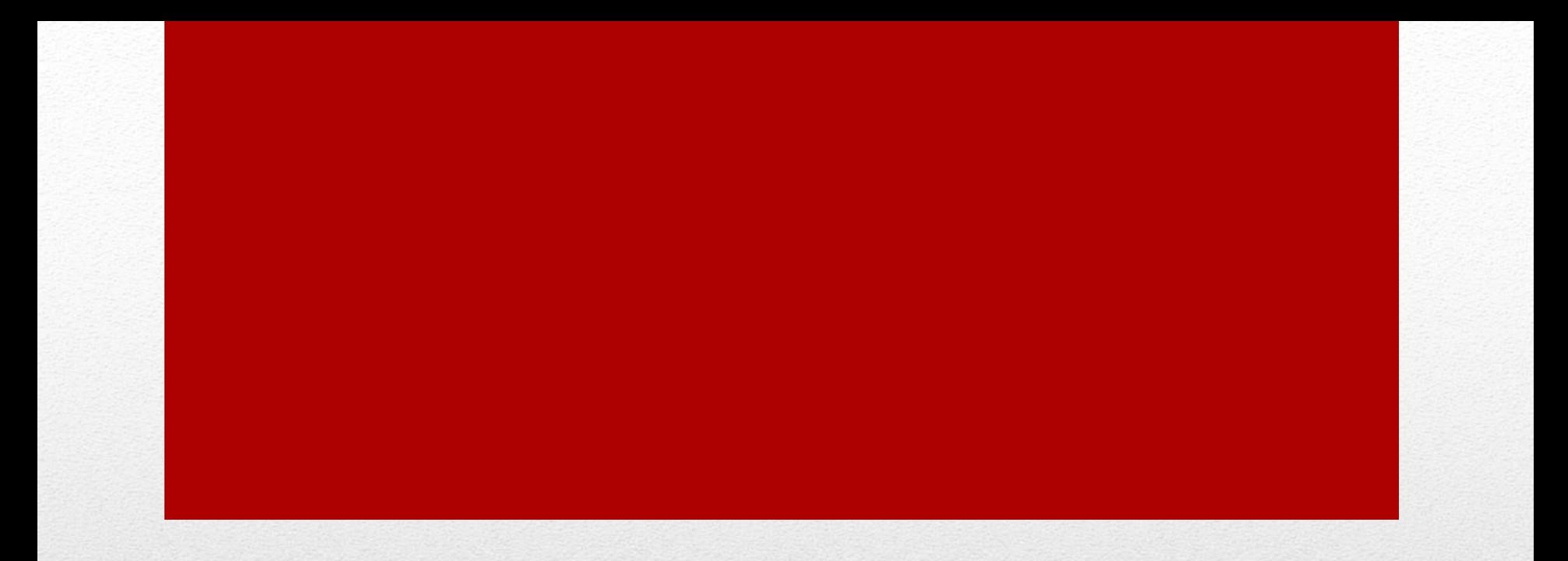

# ふくほう口座振替伝送サービス [標準型] ご利用イメージ

## ログイン画面【標準型】

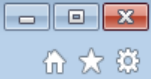

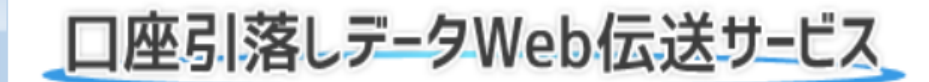

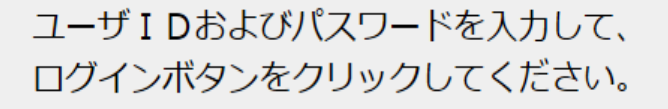

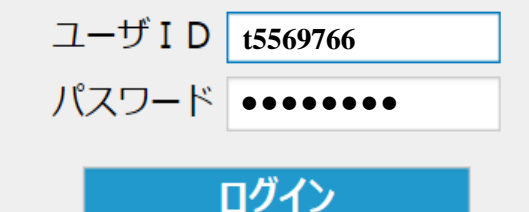

パスワードをお忘れになった場合はこちら

## お知らせ

ご利用ありがとうございます。 このサイトは、口座引落しデータWeb伝送 サードスのデモサイトです。

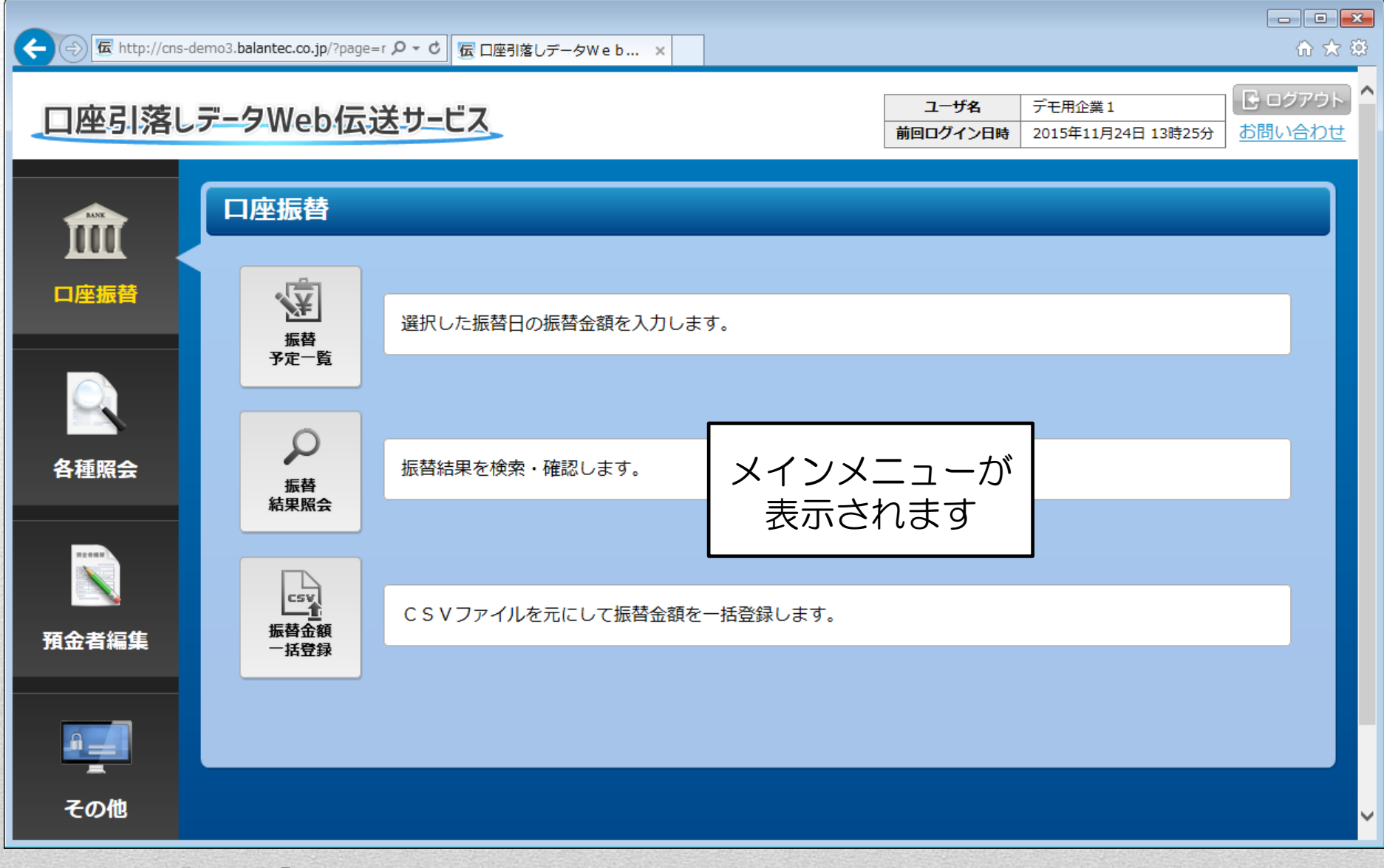

## 引落し金額の入力【標準型】

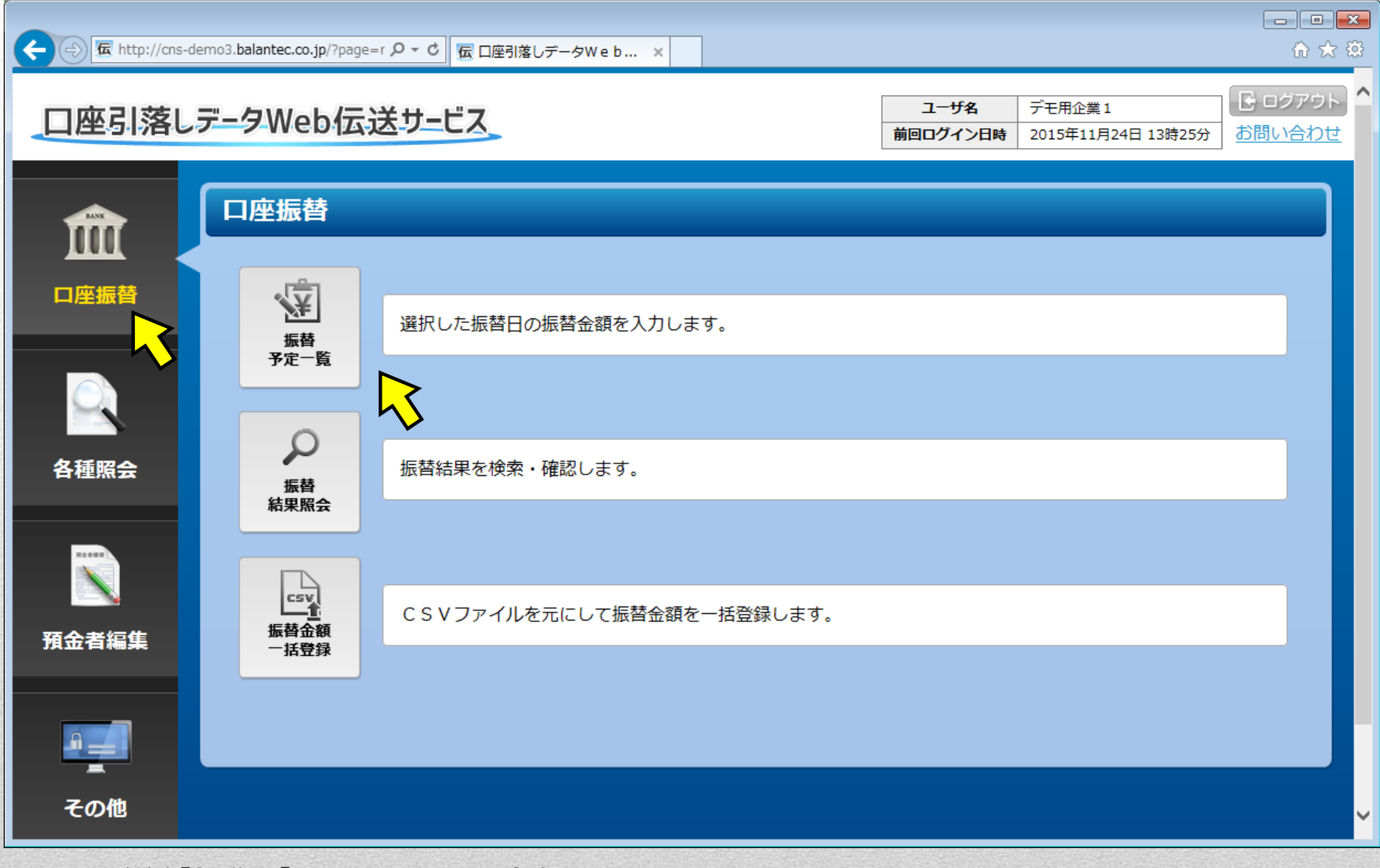

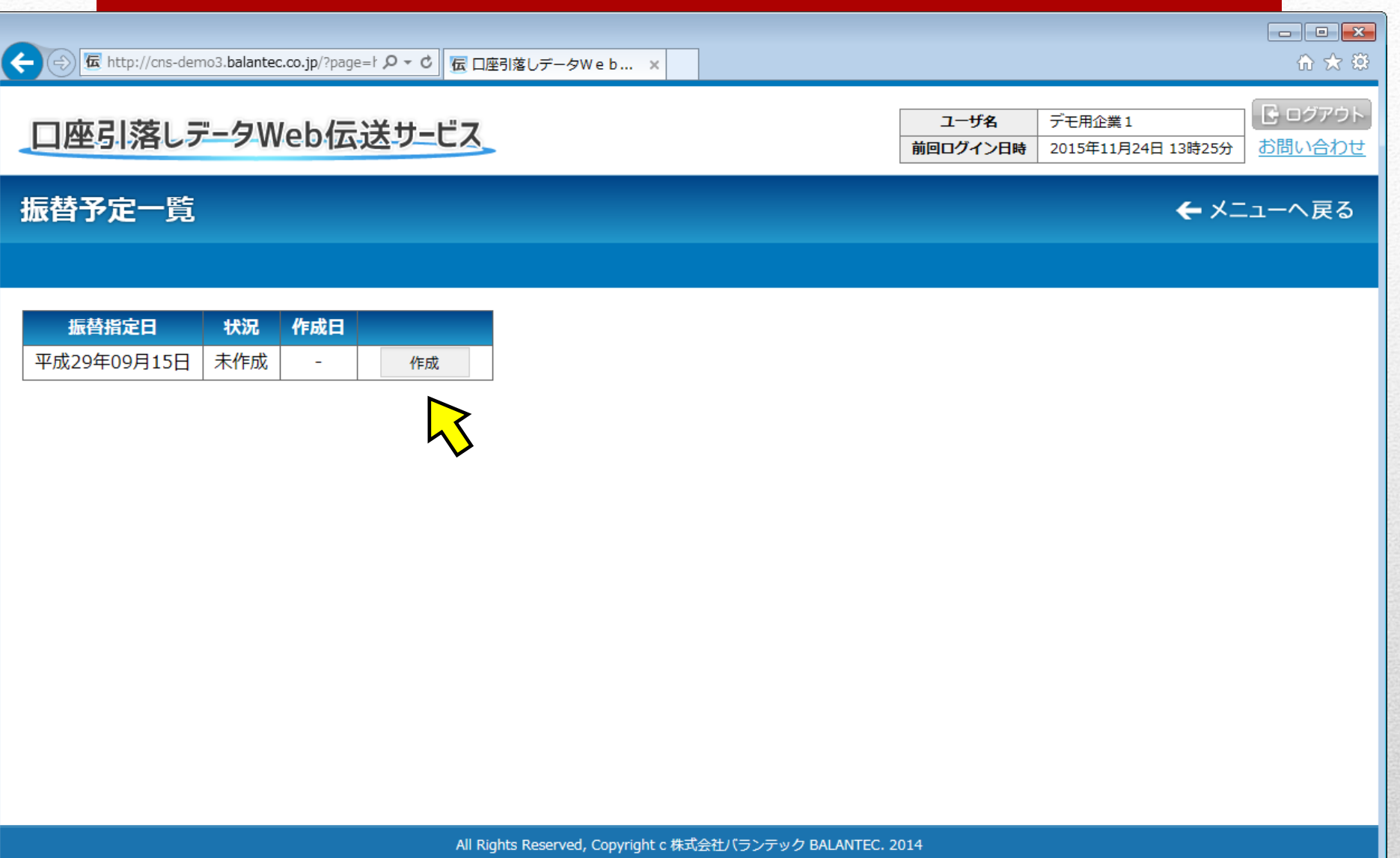

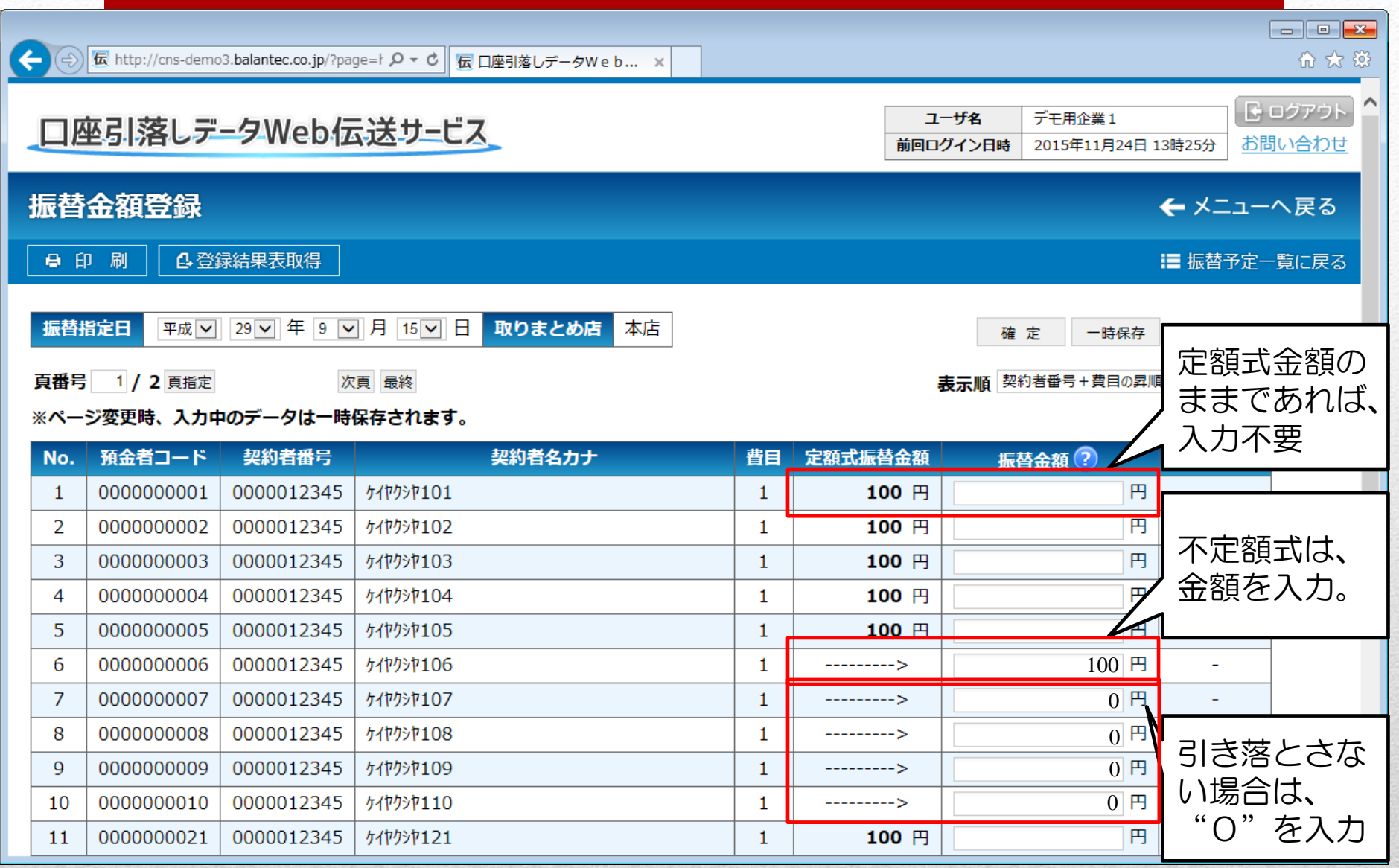

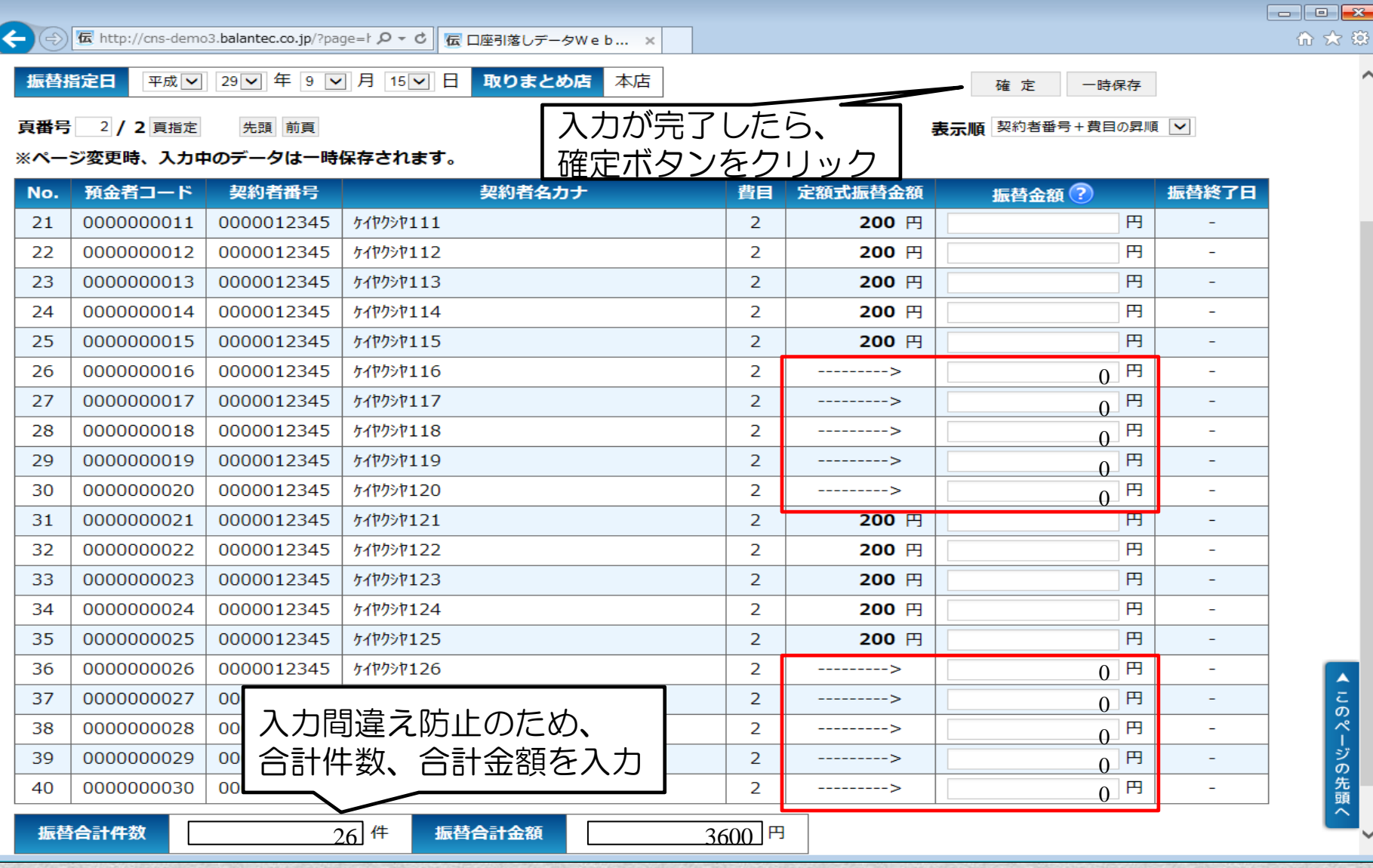

#### 6 众 戀

 $\curvearrowright$ 

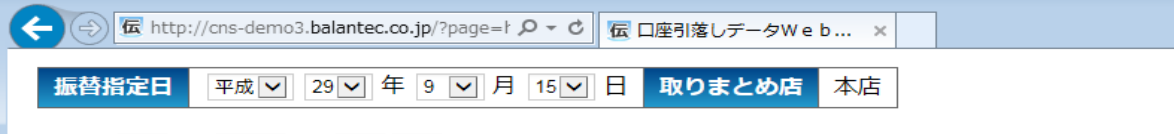

#### **頁番号 2 / 2** 頁指定 先頭 前頁

表示順 契約者番号+費目の昇順 | v|

一時保存

確定

#### ※ページ変更時、入力中のデータは一時保存されます。

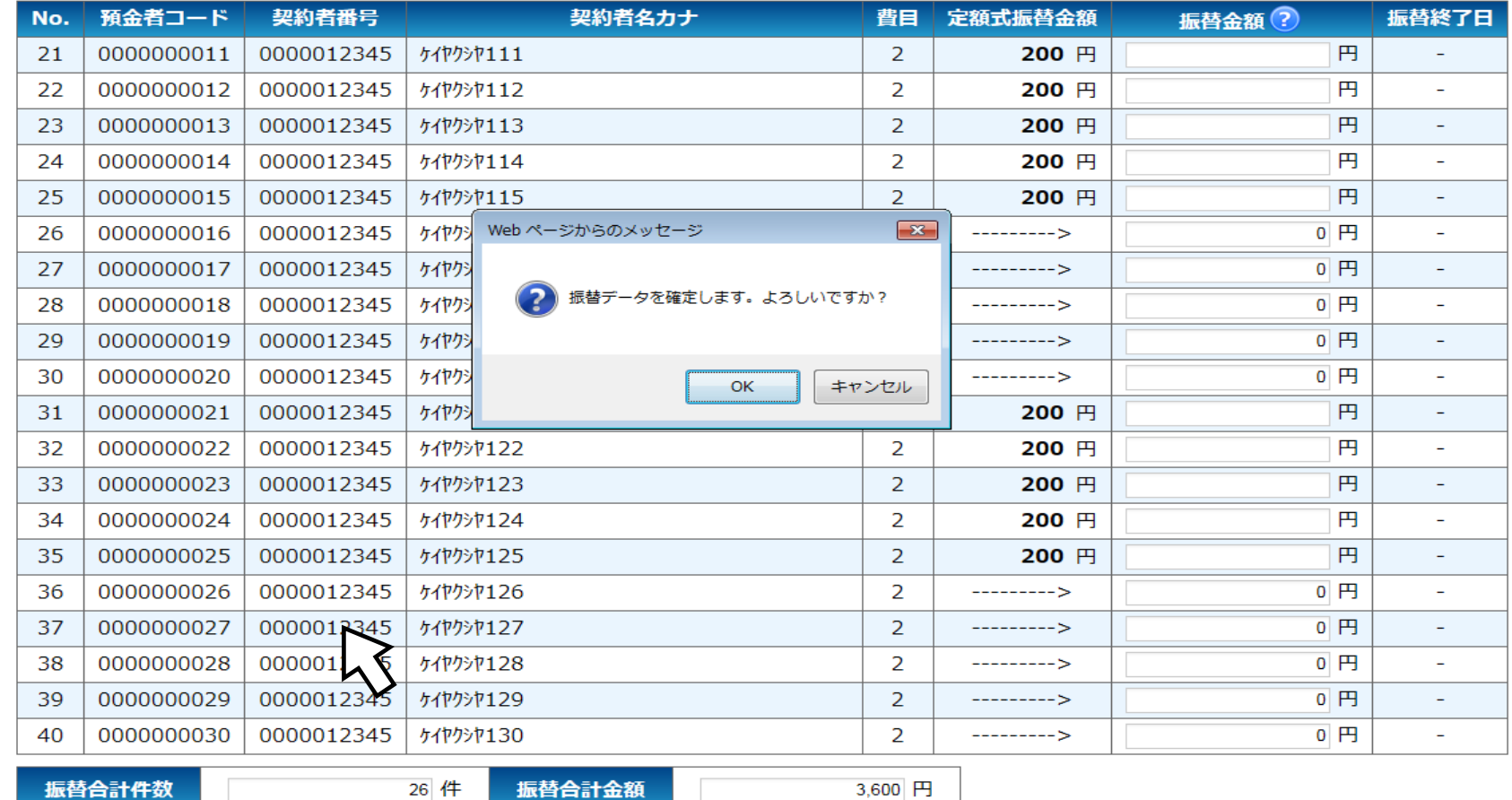

▲ このページの先頭へ

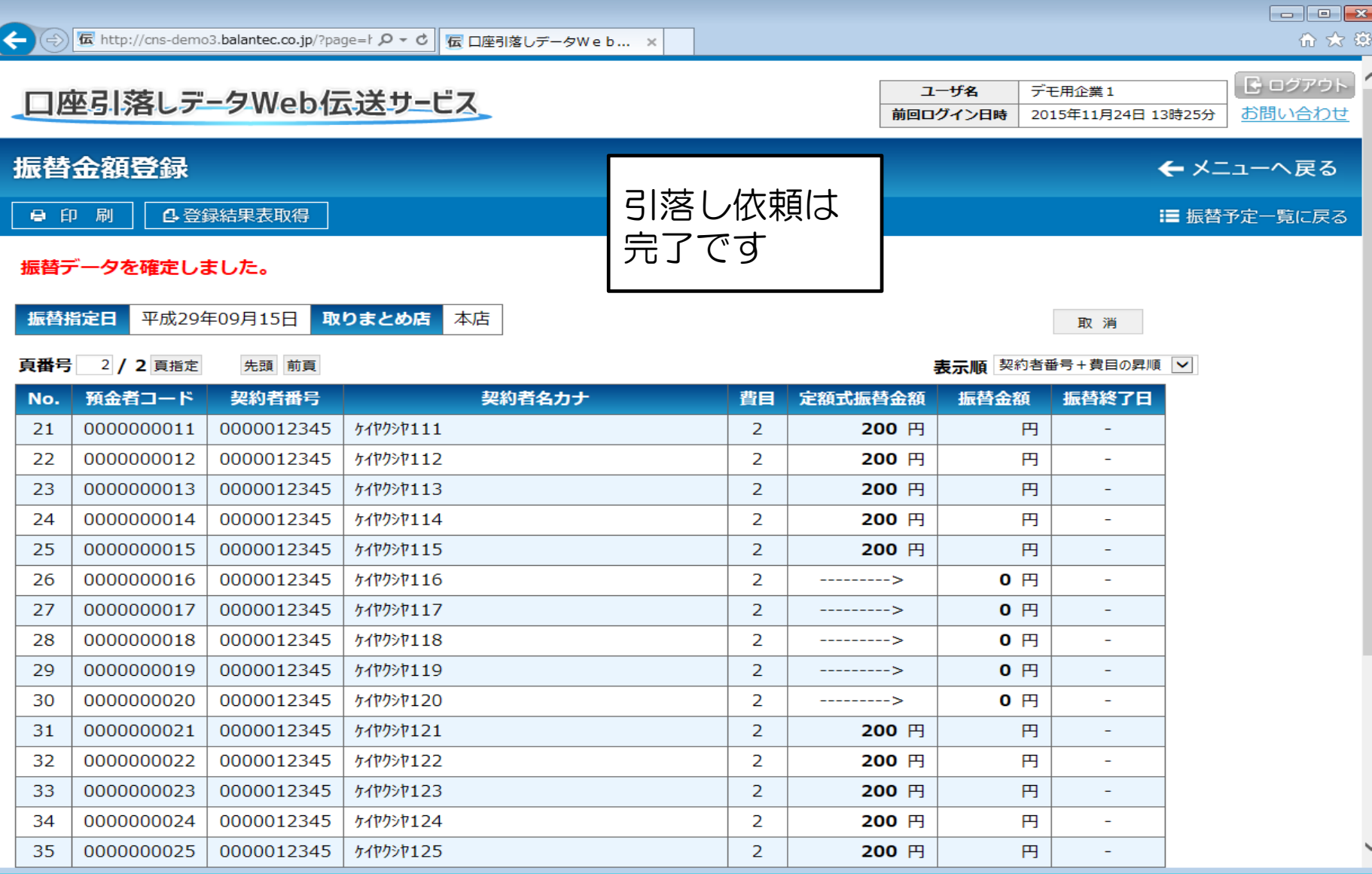

## 引落し結果の確認【標準型】

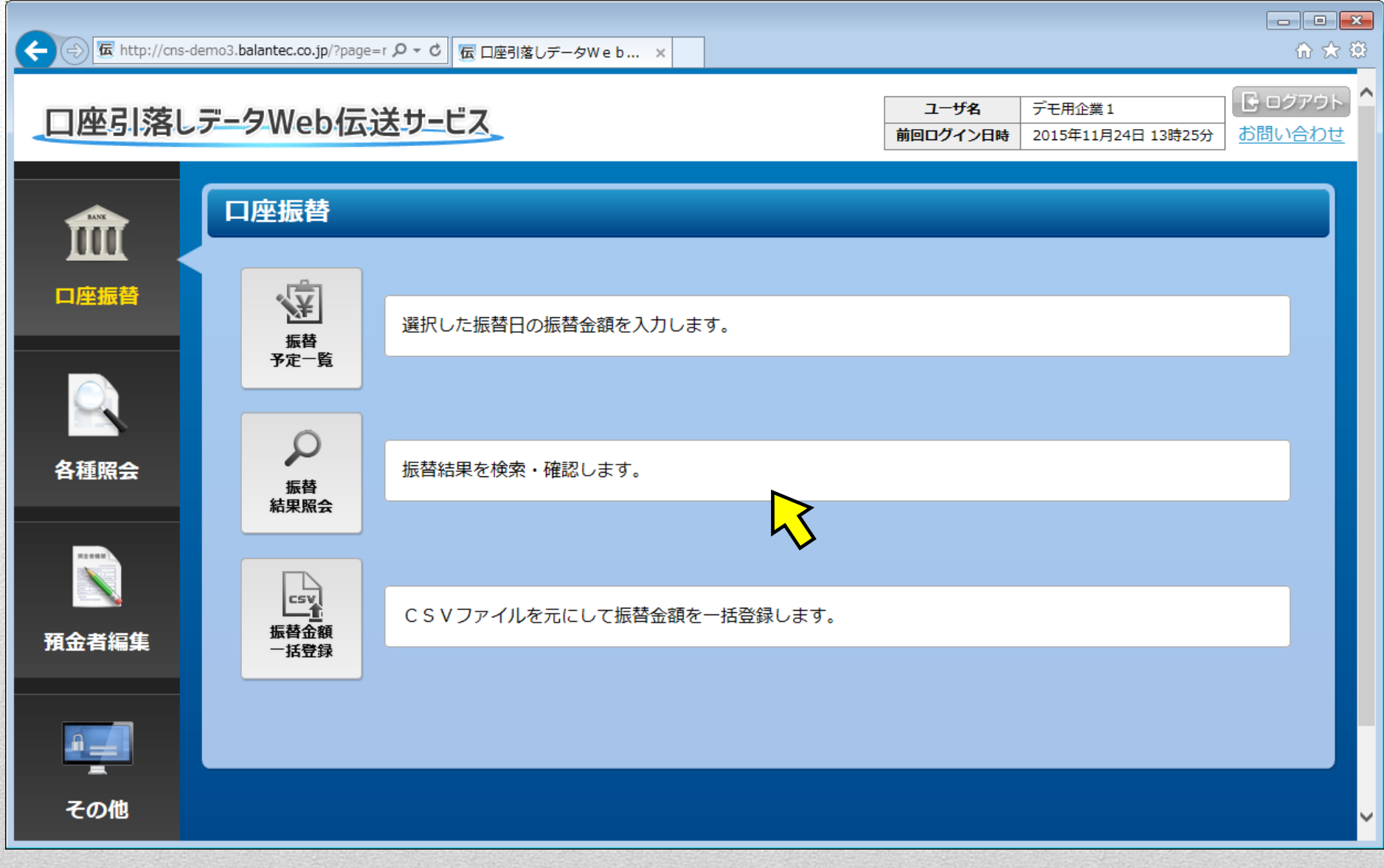

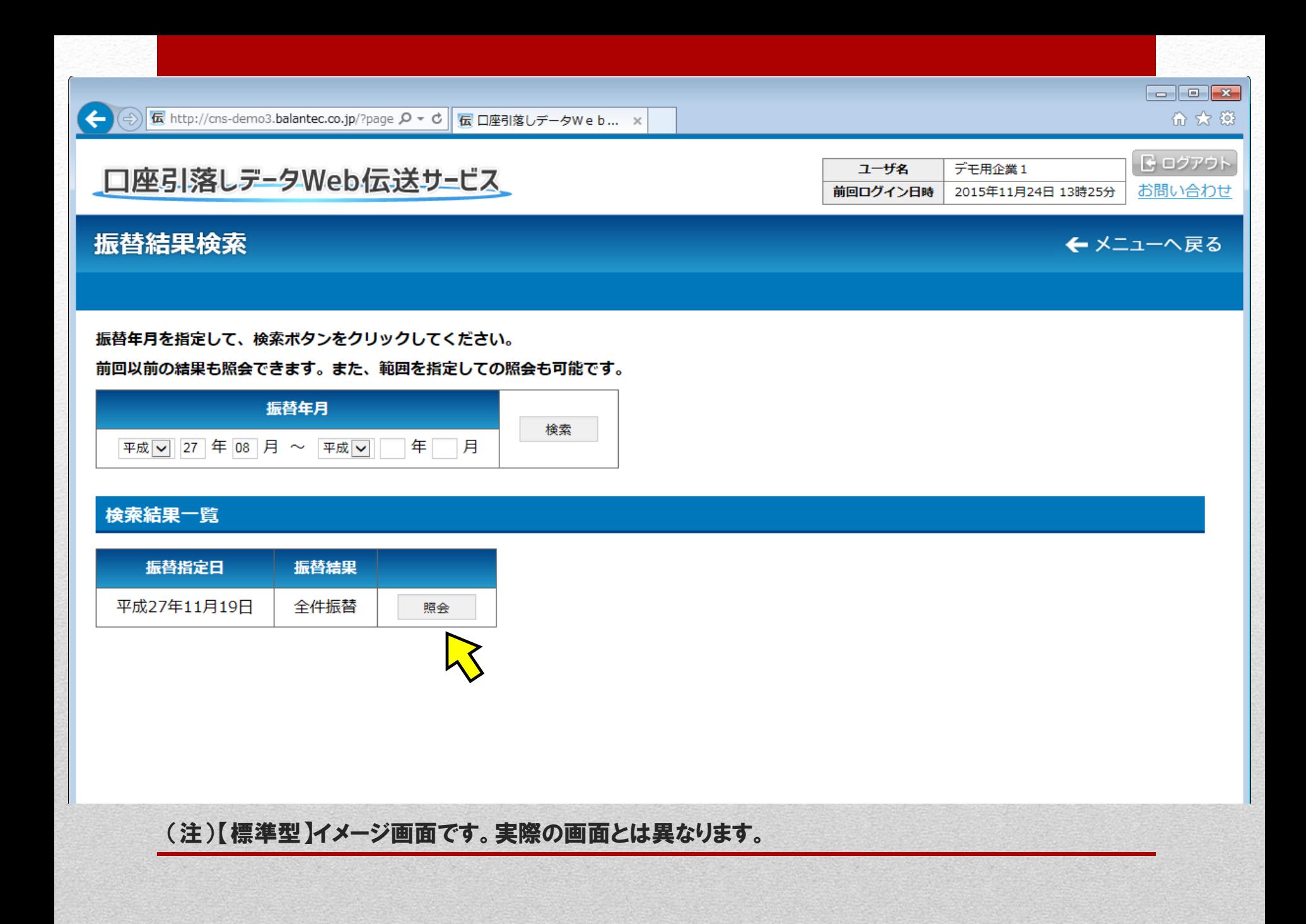

#### 振替結果照会

● 印刷 4PDF帳票

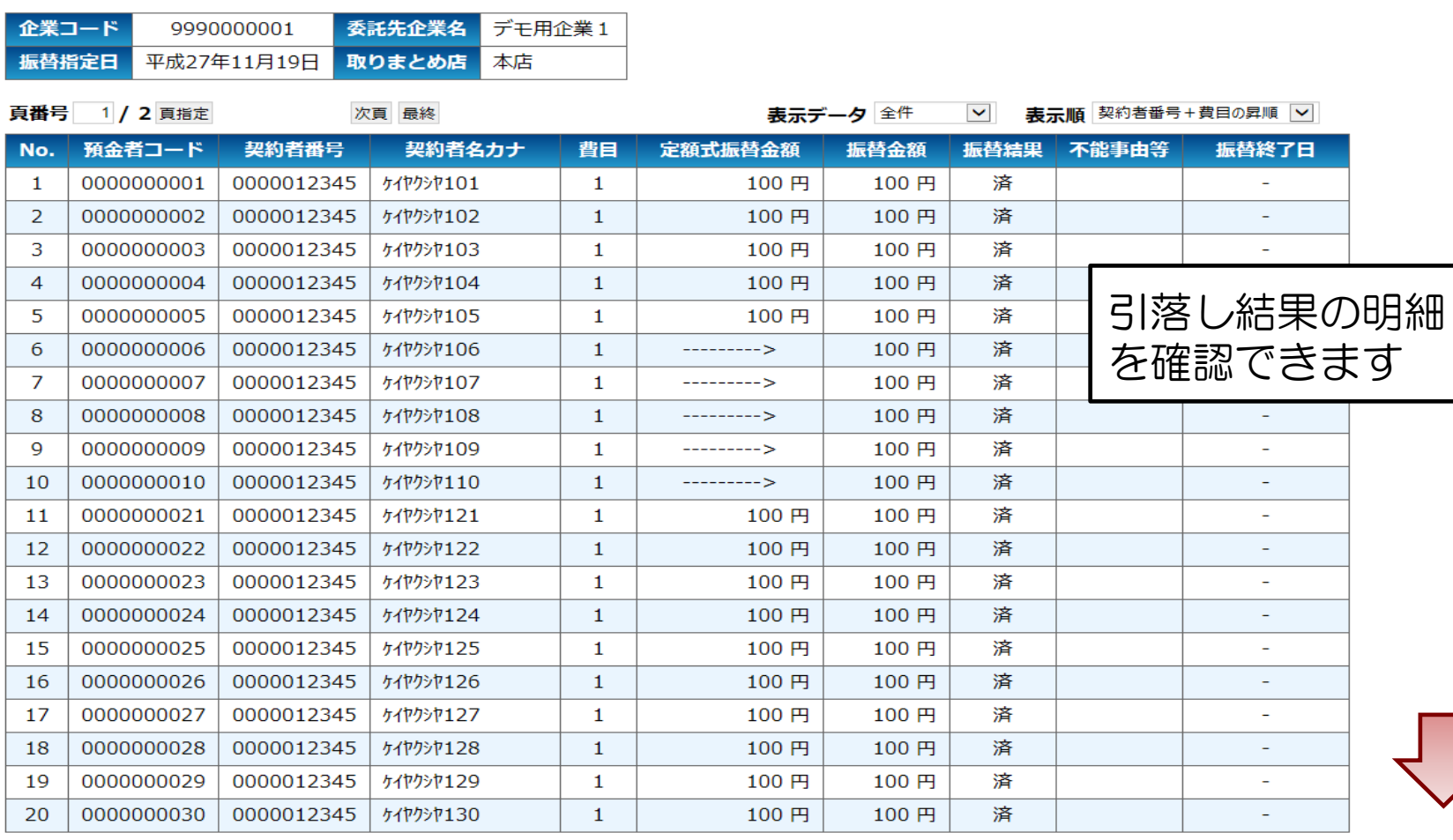

## (注)【標準型】イメージ画面です。実際の画面とは異なります。

← メニューへ戻る ※ 検索結果一覧へ戻る

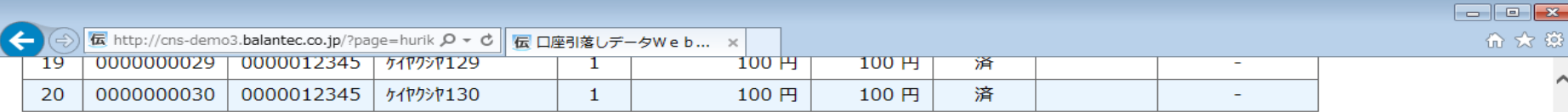

#### 振替不能内訳

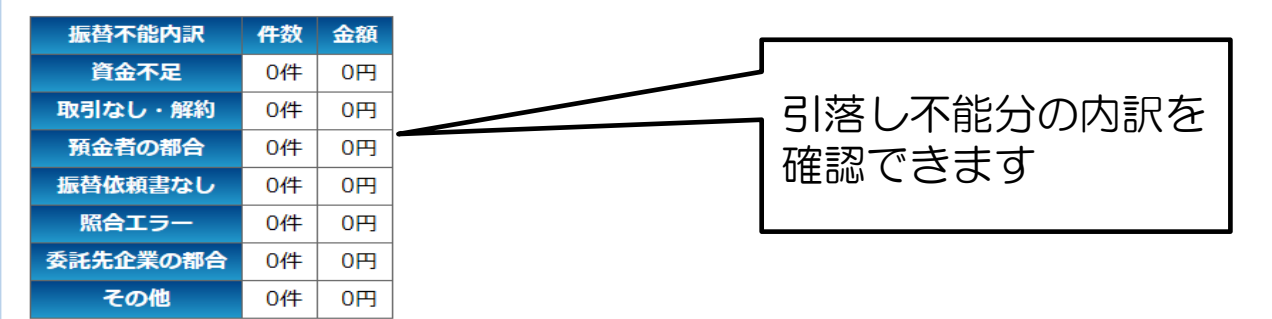

#### 費目毎内訳

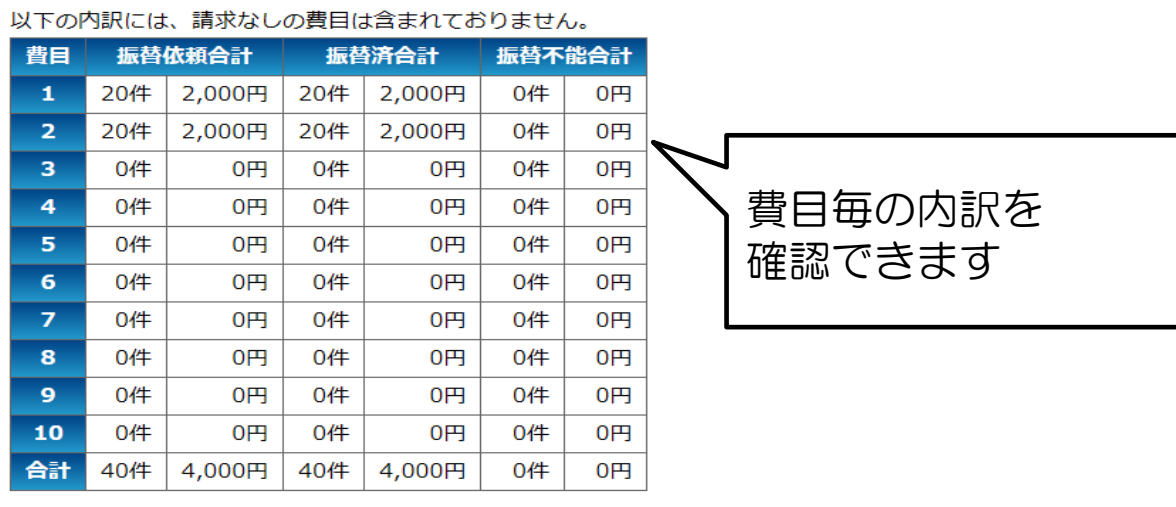

※ 【振替手数料】 振替依頼合計件数 40件 × 100円 × 1.08 = 4,320円

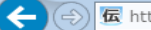

● 印刷

No.

 $\mathbf{1}$  $\overline{2}$ 

3

 $\overline{4}$ 

5

6

 $\overline{7}$ 

8

9

10

11  $12$ 

13 14

15

16

17

18

19

20

← メニューへ戻る

**i≣ 検索結果一覧へ戻る** 

#### 振替結果照会

頁番号 1 / 2 頁指

預金者コー

000000001

0000000028

0000000029

0000000030

0000012345

0000012345

0000012345

*ケイヤク***シヤ128** 

ケイヤクシヤ129

**ケイヤクシヤ130** 

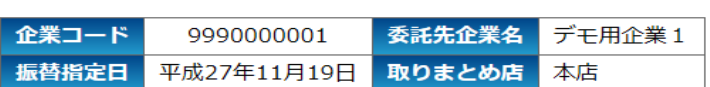

**4 PDF帳票** 

## 引落し不能分のみを表示 させることも可能です

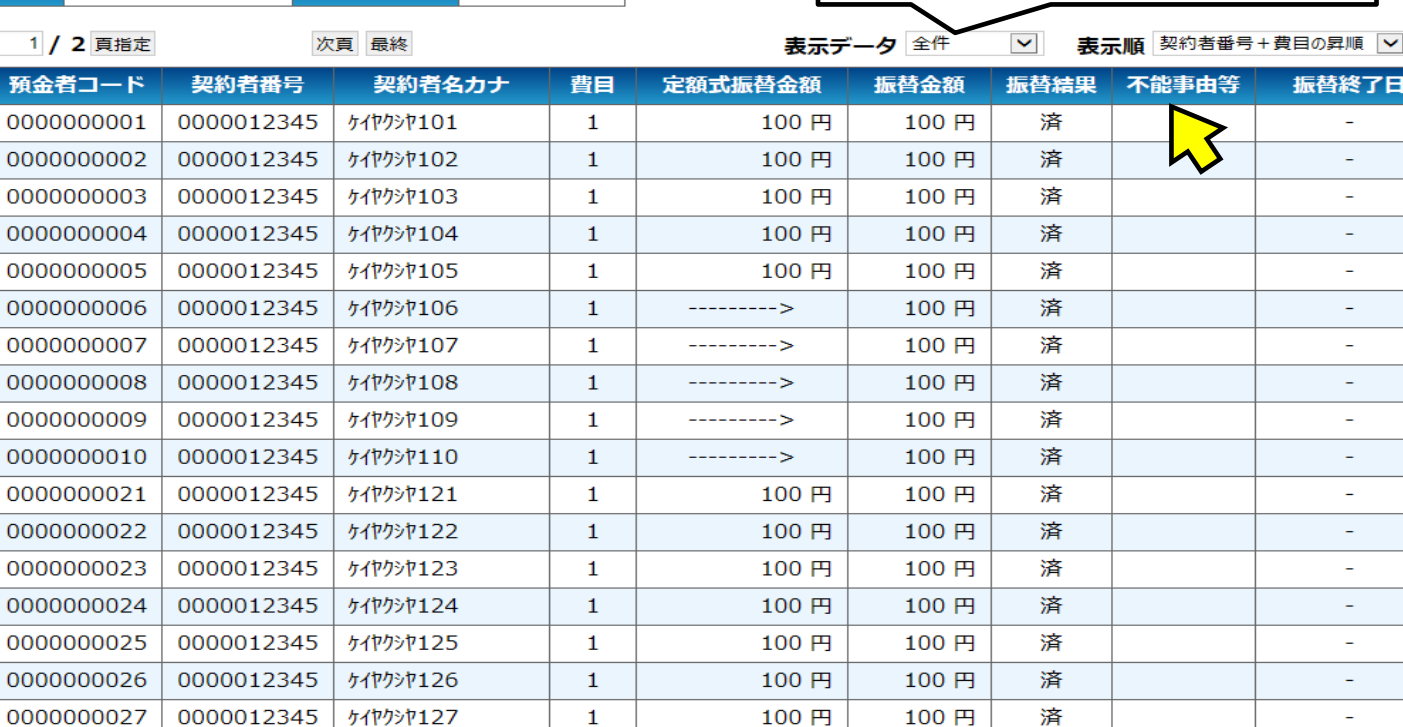

100円

100円

100円

100円

100円

100円

済

済

済

 $\overline{\phantom{a}}$ 

 $\sim$ 

### (注) 【標準型】イメージ画面です。実際の画面とは異なります。

 $\mathbf{1}$ 

 $\mathbf{1}$ 

 $\mathbf{1}$ 

#### 振替結果照会

4PDF帳票 ● 印刷

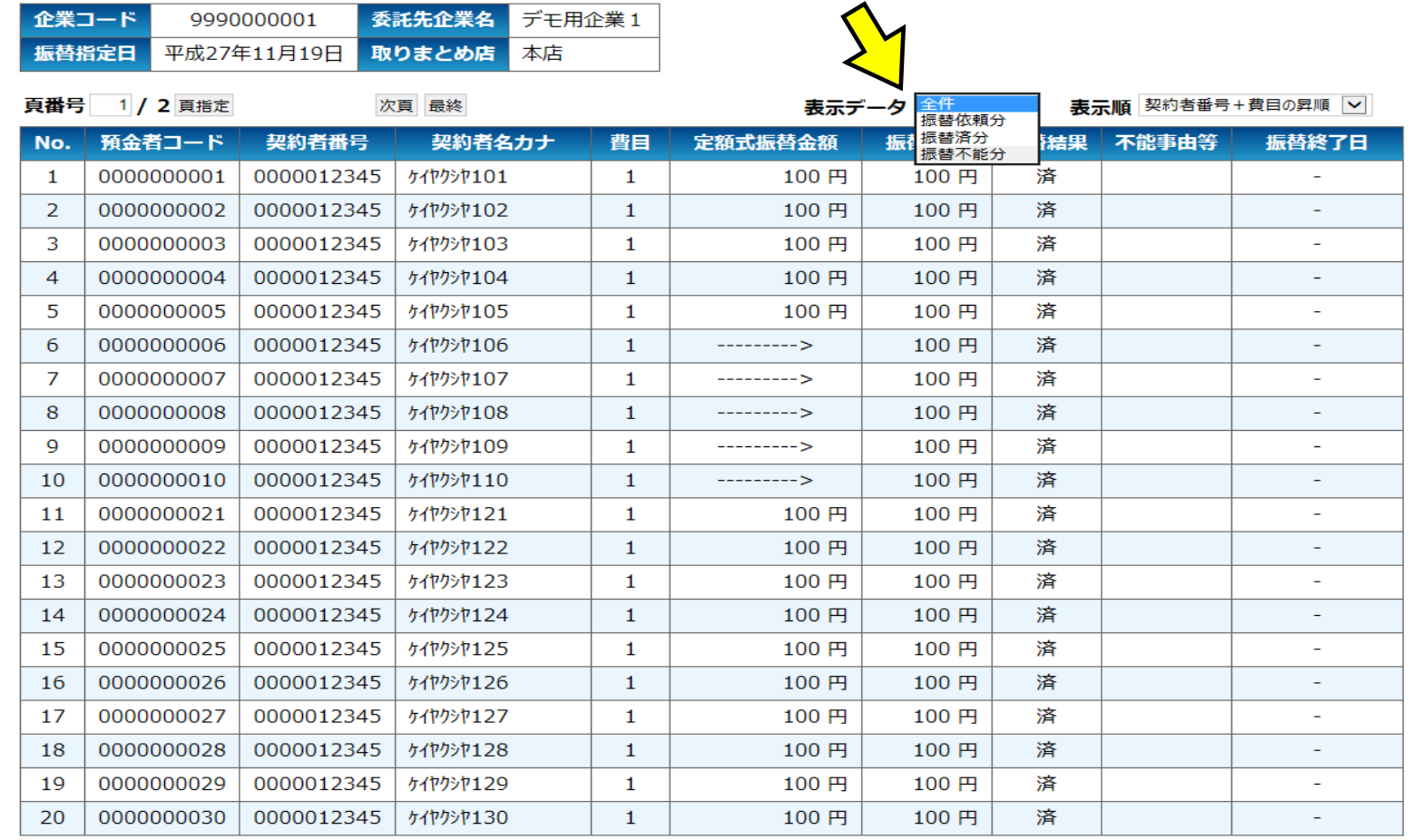

### (注)【標準型】イメージ画面です。実際の画面とは異なります。

命众意

∧

※ 検索結果一覧へ戻る

← メニューへ戻る

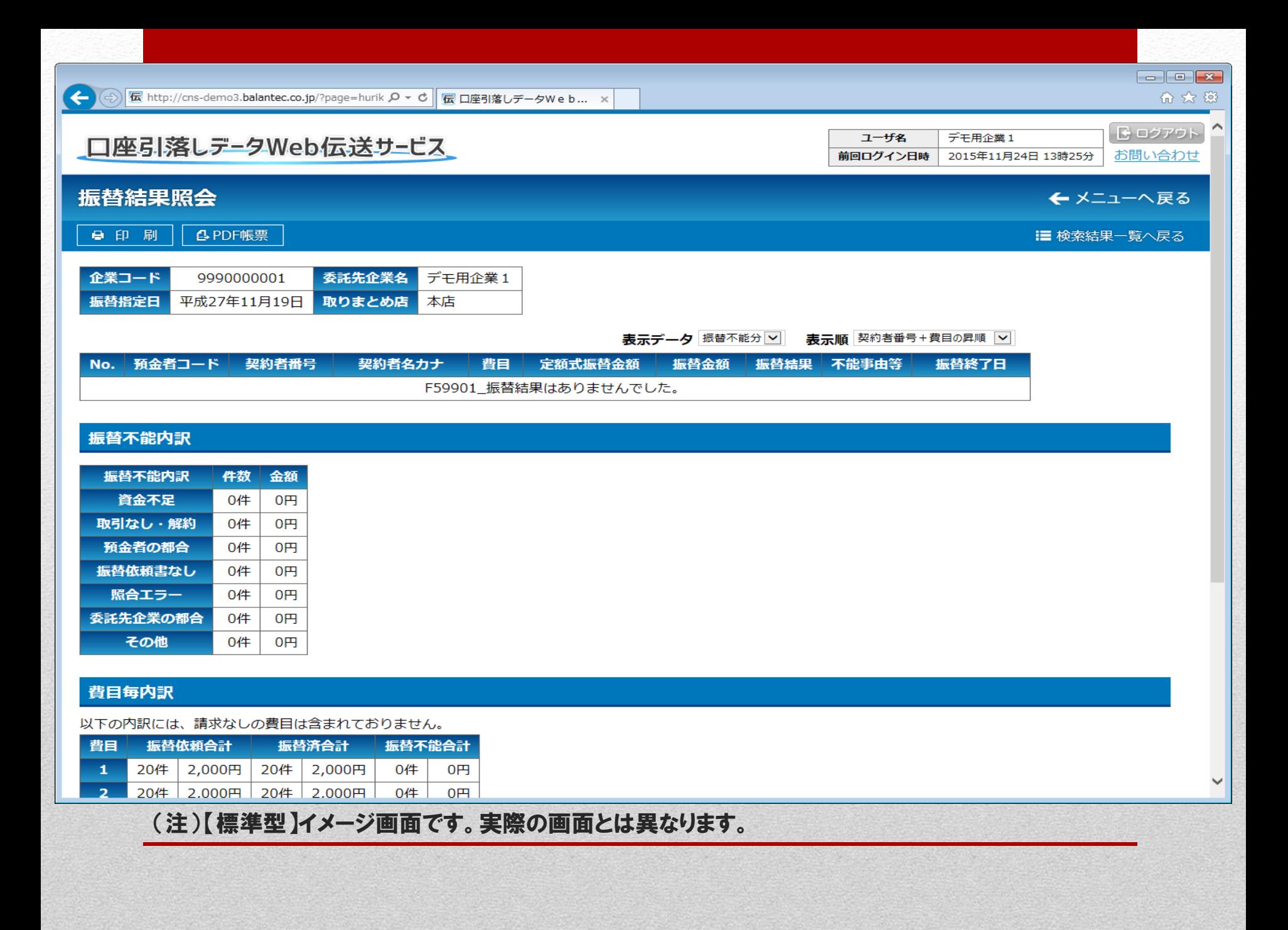